# Creating a connection to Oracle Autonomous Database in Informatica Intelligent Data Management Cloud (IDMC)

Authors: Eddy Widjaja (Informatica), Vijay Balebail (Oracle)

Date: 15 Dec 2022

This document provides an overview of the configuration steps to create a connection in IDMC to Oracle Autonomous Database (OADB) as target endpoint.

There are two parts to IDMC.

- The control plane where you design mappings or data pipeline. The mapping metadata resides within the control plane repository in IDMC.
- The second part is the execution plane. The execution plane is the secure agent which resides in customer's premises or in Oracle Cloud (OCI). The secure agent is the processing engine that read from data source, perform transformations, and write to the target.

The diagram below provides an architecture overview.

# IDMC Architecture with Secure Agent in OCI Informatica Metadata Informatica<br>Intelligent Data Management Cloud Customer's network netadata Oracle Cloud Infrastructure (OCI) i. port  $443$ customer VCN Agen Informatica © Informatica. Proprietary and Confidential

### Step 0:

- 1. Sign up for IDMC [trial organization](https://dm1-us.informaticacloud.com/ma/register)
- 2. Deploy a [secure agent](https://cloudmarketplace.oracle.com/marketplace/en_US/listing/131666415) from OCI Marketplace
- 3. Provision Oracle Autonomous Database. See [Oracle documentation.](https://docs.oracle.com/en/cloud/paas/autonomous-database/adbsa/autonomous-provision.html)
	- o Save wallet.zip file in a safe location
	- o Make a note of the ADB and wallet passwords and use it when you configure Oracle ADB connection

## Step 1:

- 1. Upload the wallet.zip file to the secure agent machine
- 2. [Download Oracle Instant Client,](https://www.oracle.com/database/technologies/instant-client/linux-x86-64-downloads.html) and then upload it to the secure agent machine

#### Recommendation:

- Create a folder called oracle (e.g. /home/infa/oracle) and put wallet and instant client files into that folder

Notes:

- Deploying a secure agent from OCI Marketplace will provision a Linux machine with a secure agent configured.
- Secure agent is installed with 'infa' Linux user and group.
- Default login to Linux machine uses 'opc' Linux user. If wallet and Instant client files are uploaded using 'opc' user, make sure 'infa' user has read access to those files.
- If there are multiple secure agent deployed, this step needs to be repeated for each secure agent.

## Step 2:

- 1. Unzip instant client .zip file. Extracted files should be in /home/infa/oracle/instantclient
- 2. Unzip wallet .zip file. Extracted files should be in /home/infa/oracle/Wallet\_xxx
- 3. Edit sqlnet.ora file in wallet folder and replace "?/network/admin" with the name of the folder containing the wallet file. Example:

```
WALLET LOCATION = (SOWRCE = (METHOD = file) (METHOD DATA =(DIRECTORY="/home/infa/oracle/Wallet_DB202212151000"))) 
SSL SERVER DN MATCH=yes
```
4. Copy sqlnet.ora and tnsnames.ora from wallet directory to instantclient/network/admin folder.

#### Step 3:

- 1. Login Informatica Intelligent Data Management Cloud.
- 2. Select Administrator.
- 3. Click Connections and then New Connection.
- 4. Configure the connection using the following properties:

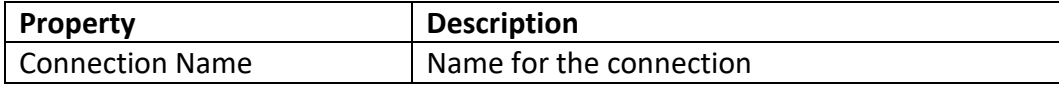

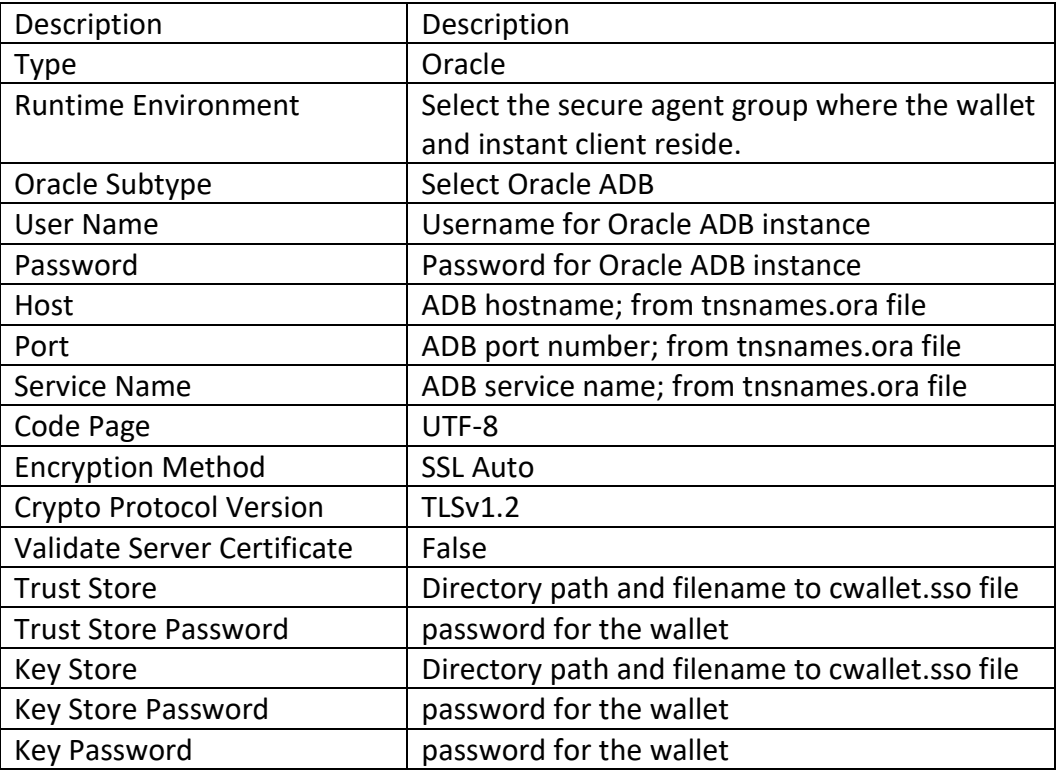

- 5. Click Save.
- 6. Click Test Connection to make sure all fields are entered correctly and test result is successful.

The screenshot below shows an example of successfully configured Oracle ADB connection.

#### CCI\_Oracle\_ADB

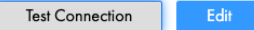

#### ⊗

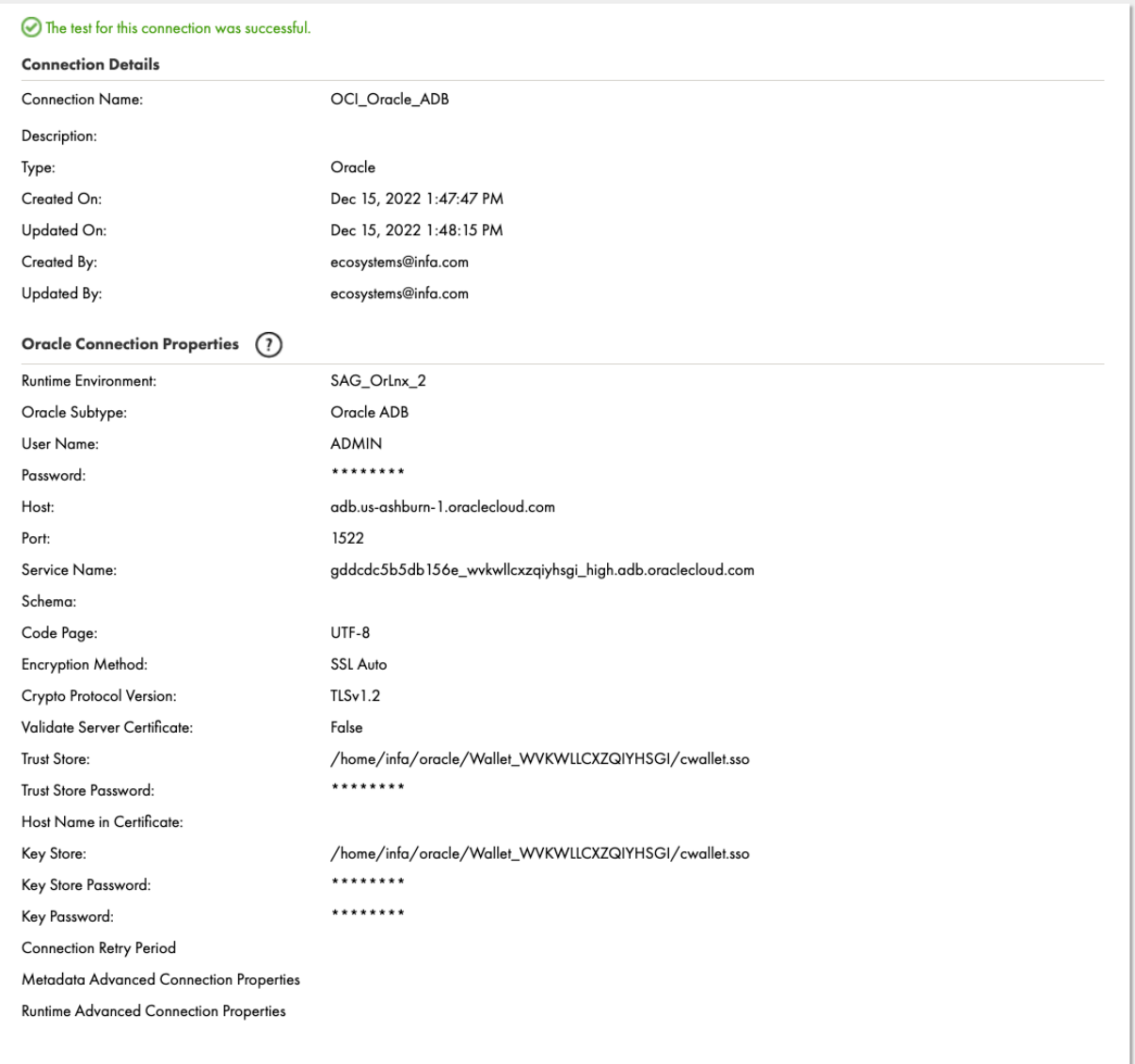

## Next Step:

1. Login to IDMC and create a [mapping](https://docs.informatica.com/integration-cloud/cloud-data-integration/current-version/mappings/preface.html) to read from a data source, transform the data, and write to OADB target.

#### Additional resources:

- 1. YouTube video: [Setting Up an Oracle Autonomous Database Connection with a Secure Agent in](https://www.youtube.com/watch?v=4tCKP6D1myo)  [IICS](https://www.youtube.com/watch?v=4tCKP6D1myo)
- 2. Documentation: [Oracle Autonomous Database connector](https://docs.informatica.com/integration-cloud/cloud-data-integration-connectors/current-version/oracle-connector/preface.html)
- 3. Documentation: [Secure Agent Installation](https://docs.informatica.com/integration-cloud/cloud-platform/current-version/runtime-environments/secure-agent-installation.html)
- 4. Analytics Platform Reference Architecture: [https://docs.oracle.com/en/solutions/informatica](https://docs.oracle.com/en/solutions/informatica-on-oci/index.html#GUID-6A097301-4F34-40B4-8816-76F71362EAFD)[on-oci/index.html#GUID-6A097301-4F34-40B4-8816-76F71362EAFD](https://docs.oracle.com/en/solutions/informatica-on-oci/index.html#GUID-6A097301-4F34-40B4-8816-76F71362EAFD)
- 5. Oracle LiveLab[s Transform Data with Informatica Data Integration](https://apexapps.oracle.com/pls/apex/r/dbpm/livelabs/run-workshop?p210_wid=3394&p210_wec=&session=113198713595170)